## **MyPhone Voicemail Pin Reset**

## \*Must be on UMB VPN\*

Resetting your Voicemail Password/Pin (MUST BE A MINIMUM OF 4 DIGITS)

## Steps:

- 1. Log into your Myphone Portal via https://umaryland.edu/myphone
- 2. Click the Voicemail Tab

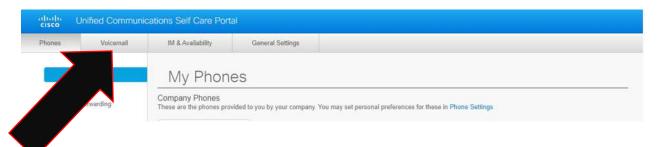

3. Under your Voicemail Options click Launch Voicemail Inbox button.

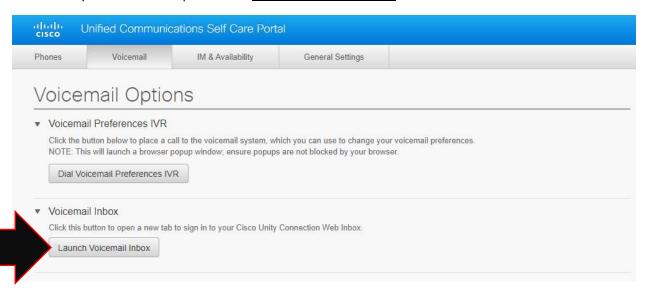

4. This will take you to a new page. Click the Messaging Assistant link.

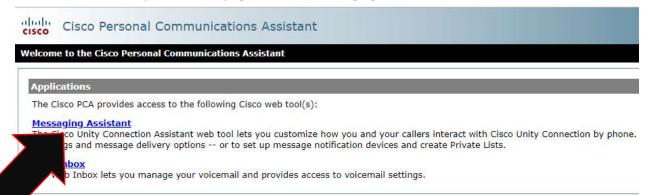

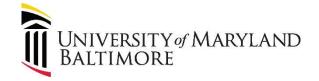

5. Under the Passwords TAB, click on Change PIN

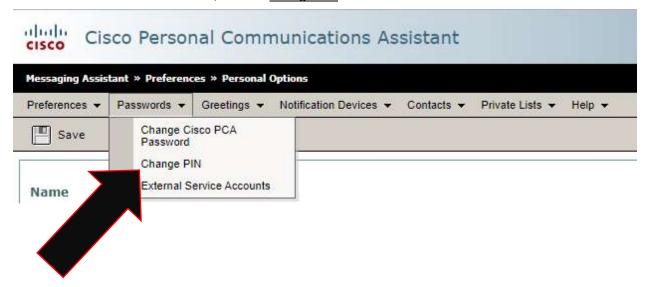

6. Put in your New PIN (**MUST BE MINIMUM OF 4 DIGITS**) then Confirm New PIN, then <u>CLICK SAVE</u>. Close browser. You have successfully changed your Voicemail box's PIN.

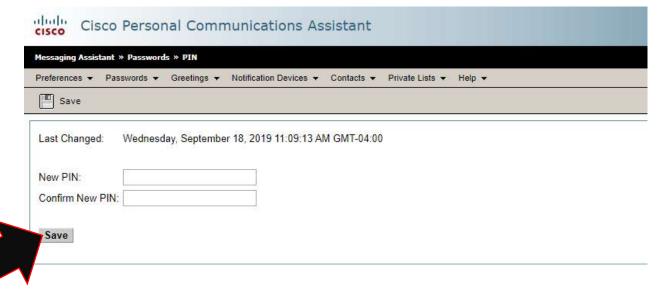